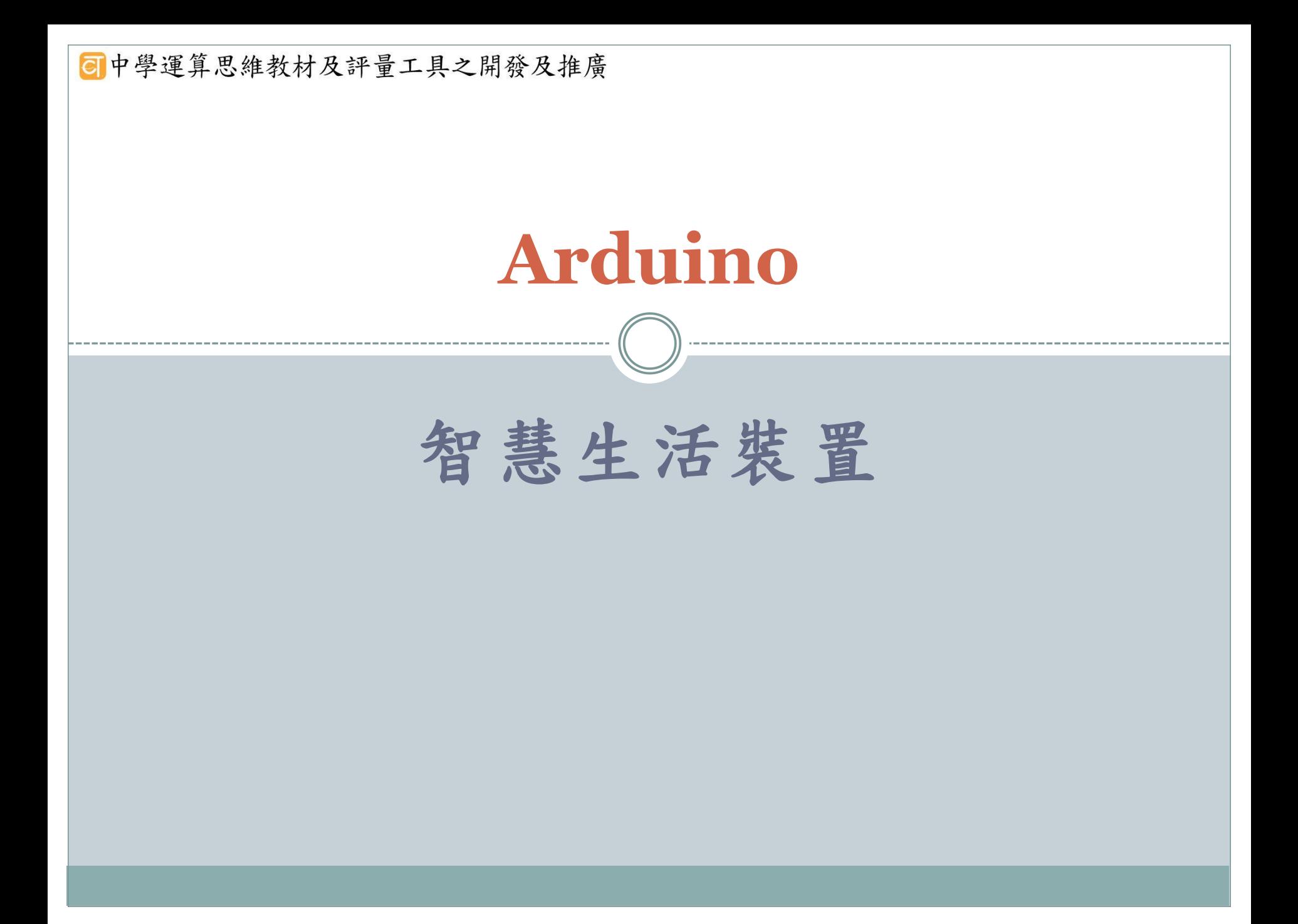

# 單元一入門課程--簡單智慧裝置

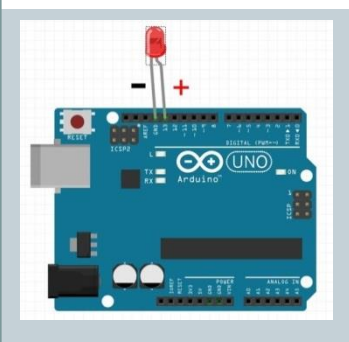

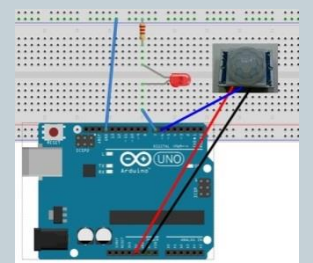

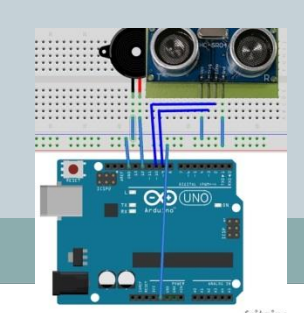

活動一:居家自動照明

- □ 練習一: LED燈閃爍(LED,練習程式基本結構,拆解問題)
- 練習二:外接麵包板
- □ 練習三:自動照明裝置(HC-SR501 人體紅外線模組,練習條 件結構)
- 活動二:倒車雷達
	- □ 練習一:蜂鳴器(蜂鳴器,練習重複結構)
		- 練習二:播放不同音頻(陣列資料結構的程式設計實作)
		- □ 練習三:倒車雷達加蜂鳴器(超音波,程式流程及結構綜合 練習)

◎ 中學運算思維教材及評量工具之開發及推廣

 入門單元:藉由兩個簡單智慧型裝置居家自動照明及倒車 雷達介紹Arduino 開發環境、簡單電路開關設計及程式結 構

單元一入門課程--簡單智慧裝置

- 單元簡介:介紹Arduino的基礎知識,教導學生建立開發 環境。
- 具體目標則為利用簡單的程式控制外接電路板上的LED燈 號、蜂鳴器、紅外線動作感測器、超音波感測器。並教導 學生演算法基本概念一問題解析、流程控制
- 思考能力:了解、應用
- 運算思維能力:問題解析、資料表示(陣列)、樣式辨識、 模擬及演算法設計

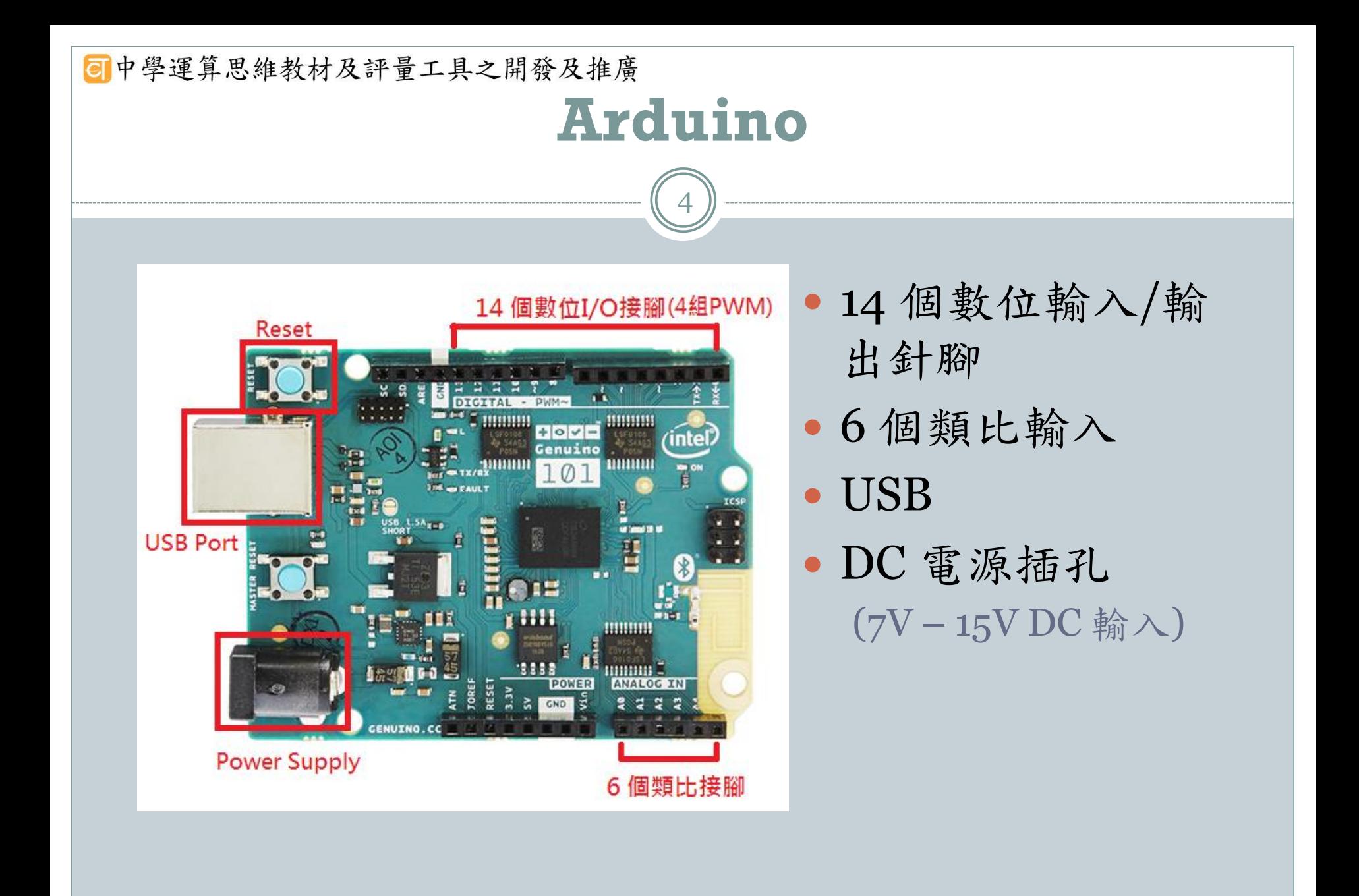

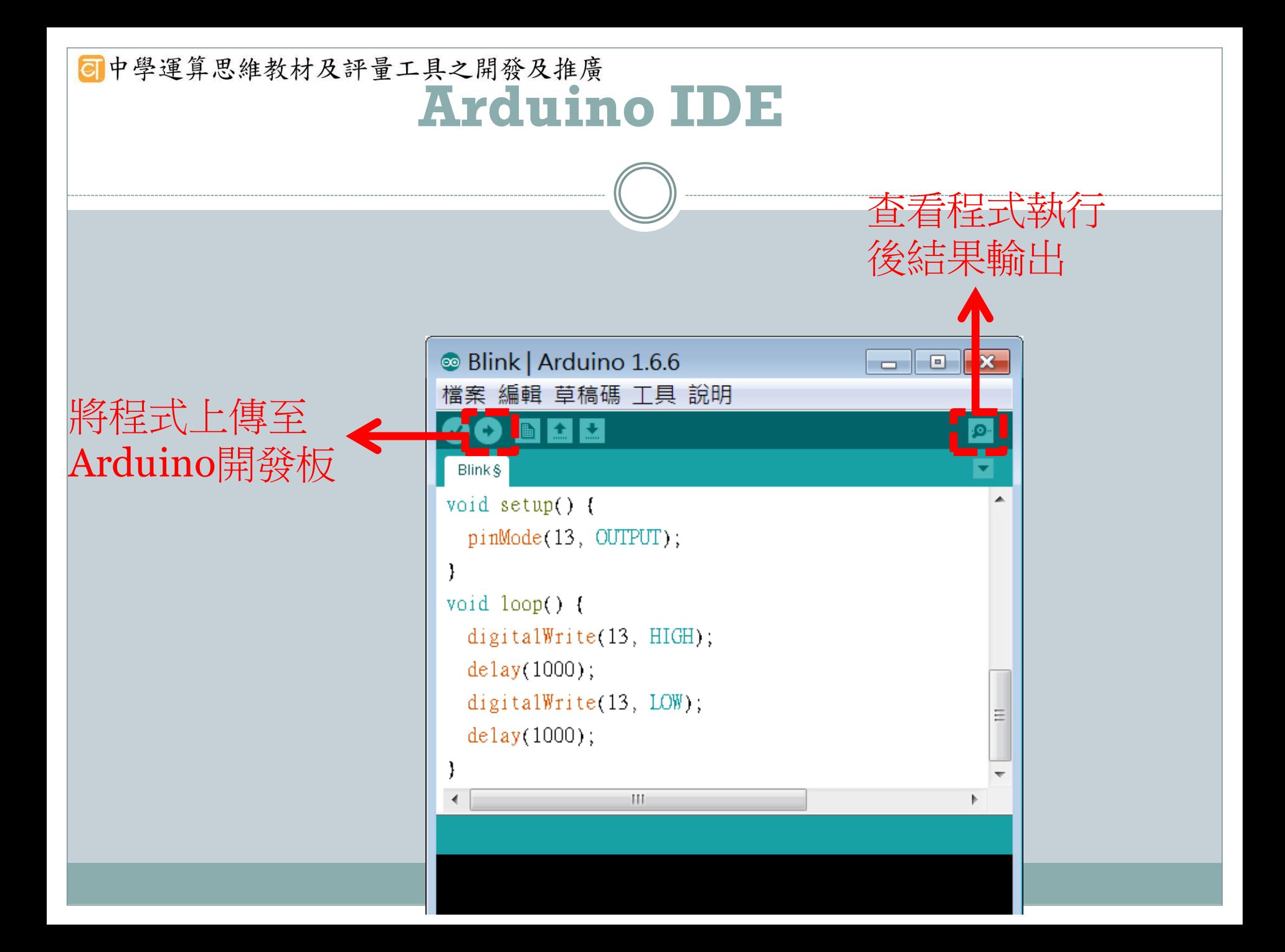

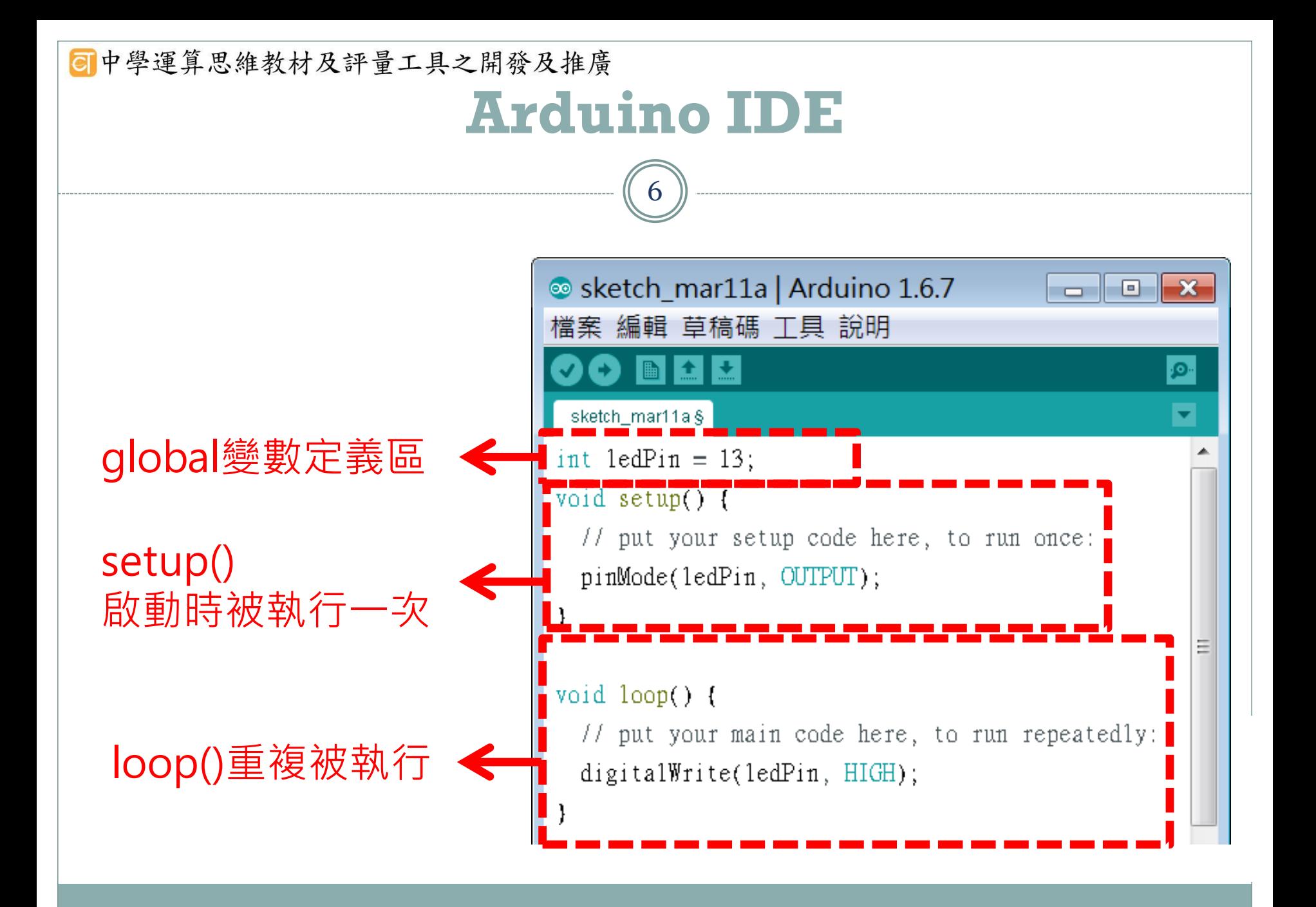

![](_page_6_Picture_45.jpeg)

۰

![](_page_7_Figure_0.jpeg)

![](_page_8_Figure_0.jpeg)

![](_page_9_Picture_0.jpeg)

![](_page_10_Picture_0.jpeg)

![](_page_11_Picture_0.jpeg)

![](_page_12_Picture_0.jpeg)

● 選擇結構(Selection)

○ 讓程式能依據條件判斷的結果分支執行, 程式流程進入判斷的菱形符號後,會判 斷測試條件是否成立。然後,依據判斷 的結果選擇程式的流向。

![](_page_13_Picture_0.jpeg)

### 程式的基本控制結構

#### ● 重複結構(Iteration)

 $\bigcap$ 

 在程式執行時,常有重複執行某部分程式片段的需要,搭配條 件判斷的機制,部分程式片段可重複執行多次,直到某測試條 件發生為止,程式重複執行部分即構成迴圈。

![](_page_13_Figure_4.jpeg)

**同中學運算思維教材及評量工具之開發及推廣** 

## 單元一入門課程--簡單智慧裝置

# 活動一:居家自動照明

![](_page_15_Picture_0.jpeg)

![](_page_16_Picture_0.jpeg)

- 讓一顆燈號閃爍,每隔一秒切 換一次燈號。
- · 把 LED 接到 Arduino 板子上, LED 長腳(陽極)接到 pin13, 短腳(陰極)接到 GND

![](_page_16_Figure_3.jpeg)

![](_page_17_Picture_0.jpeg)

![](_page_18_Picture_0.jpeg)

![](_page_19_Picture_0.jpeg)

![](_page_20_Figure_0.jpeg)

![](_page_21_Picture_0.jpeg)

0000000<br>0000000<br>0000000

-00000

00000

-

 $\overline{\textbf{8}}$ 

+00000 00000

100000 00000

000000

**90000 90000 90000** 

00000

00000 00000

橫向相通

兩側不通

![](_page_22_Figure_0.jpeg)

![](_page_23_Picture_0.jpeg)

#### ◎中學運算思維教材及評量工具之開發及推廣

延伸練習

1.改變LED燈頻率 2.請加入另一個LED燈(或兩個) 做出特殊的創意表現

• 設置紅綠燈系統

(綠燈1秒>黃燈1秒>紅燈1秒) [綠燈]亮一秒,然後熄滅 [黃燈]亮一秒,然後熄滅 [紅燈]亮一秒,然後熄滅

• 設置紅綠燈系統

(綠燈5秒>黃燈2秒>紅燈3秒)

• 綠、黃、紅LED輪流亮, 黃燈要閃爍

(綠燈亮三秒,黃燈閃爍,每閃 一次是0.1秒,紅燈亮三秒

![](_page_24_Picture_8.jpeg)

![](_page_25_Picture_0.jpeg)

感應亮燈

當有人靠近時,就會自動亮燈,人離開後燈就自動熄滅

![](_page_26_Picture_0.jpeg)

![](_page_26_Picture_1.jpeg)

![](_page_26_Picture_2.jpeg)

![](_page_26_Picture_3.jpeg)

### **HC-SR501** 人體紅外線模組

**□** 紅外線動作感測器 (Passive Infrared Sensor) 又稱為(PIR Motion Sensor)

- 屬於被動式的紅外線裝置
	- 感應器本身不會發射紅外線光束
- 原理就是利用物體發射出來的紅外線的變化,來感應物體的移動

• 一般利用人體會發出紅外線的特性,常用來當作感應人體的感測器。 用於防盜系統

•如有人入侵屋內便響警報的紅外警報器 用於自動照明裝置

•如玄關、走廊、樓梯間或車庫門口等不常有人走動的的地方,將紅外線 感應器和燈具裝在這些地方,只要有人靠近就會自動開燈照明,人離開 後就自動關燈省電。

![](_page_27_Picture_0.jpeg)

 $M<sup>1</sup>$  Arduino

H | | USB<br>역 : | | EXT

Ø

作感應燈,正極接數位 腳D7

![](_page_28_Picture_0.jpeg)

![](_page_28_Picture_1.jpeg)

- **□當感測器感應到有人經過時,數位腳位D2會出** 現高電位(數值1),這時就讓數位腳位D13變成高 電位,紅色LED亮起來。
- **□沒有人時,感測器沒有感應,數位腳位D13會維** 持低電位,紅色LED就不會亮。

#### ◎中學運算思維教材及評量工具之開發及推廣

 所謂變數即是一塊預先保留的記憶體空間,可在程式 執行過程中,將資料或運算的結果儲存起來,供程式 後續處理之用

變數

- 變數在使用前必須先進行宣告,包括設定變數的名稱、 設定變數的資料型態,以及設定變數的初始值等
- 變數宣告語法:
	- 資料型態變數名稱;
		- $\star$   $\star$  : int score ;
	- 資料型態變數名稱= 初始值;
		- $*$   $\frac{1}{2}$  : int score = 70;

```
同中學運算思維教材及評量工具之開發及推廣
                                 程式--變數01 /*
02 PIR("Passive Infrared Sensor") Motion Sensor,
    「紅外線動作感測器,或稱人體紅外線感測器
0304
05
06 const int PIRSensor = 2; // 紅外線動作感測器連接的腳位
   const int ledPin = 13; // LED 腳位
0708
09
   | int sensorValue = 0;       // 紅外線動作威測器訊號變數
10
   void setup() \{1112<sup>1</sup>pinMode(PIRSensor, INPUT);
     pinMode(ledPin, OUTPUT);
1314
   \rightarrow15
16 void loop(){
17
    - // 譆取 PIR Sensor 的狀態
18
   sensorValue = digitalRead(PIRSensor);
19
20<sup>1</sup>- // 判斷 PIR Sensor 的狀態
21
    if (sensorValue == HIGH) {
       digitalWrite(ledPin, HIGH); // 有人, 開燈
22
23
     <sup>}</sup>
24
     else \{digitalWrite(ledPin, LOW); // 沒人, 關燈
25
26<sub>1</sub>27 | }
```
![](_page_31_Figure_0.jpeg)

#### **, 中學運算思維教材及評量工具之開發及推廣**

### **Arduino**的選擇結構

#### 關係運算子

- = = 左邊的值等於右邊的值
- ! = 左邊的值不等於右邊的值
- > 左邊的值大於右邊的值
- > = 左邊的值大於或等於右邊的值
- < 左邊的值小於右邊的值
- <= 左邊的值小於或等於右邊的值

![](_page_32_Figure_9.jpeg)

![](_page_33_Picture_4.jpeg)

![](_page_34_Picture_0.jpeg)